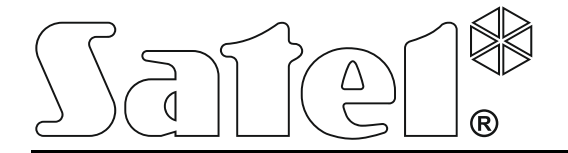

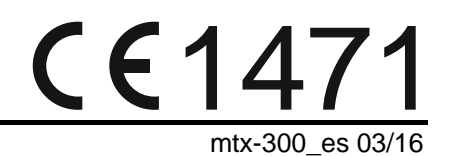

# **CONTROLADOR DEL SISTEMA INALÁMBRICO 433 MHz MTX-300**

Versión de firmware 1.00

SATEL sp. z o.o. • ul. Budowlanych 66 • 80-298 Gdańsk • POLONIA tel. +48 58 320 94 00 www.satel.eu

# **PRECAUCIONES**

El dispositivo debe ser instalado por especialistas cualificados.

Antes de proceder a la programación, le invitamos a leer cuidadosamente el presente manual a fin de evitar los errores que pueden llevar a un malfuncionamiento o daño del equipo.

Todas las conexiones eléctricas deberían ser realizadas con la alimentación desconectada.

¡Cualquier cambio, modificación o reparación no autorizados por el fabricante supondrán la anulación de la garantía!

La empresa SATEL tiene como objetivo mejorar continuamente la calidad de sus productos, lo cual puede afectar en las modificaciones de su especificación técnica y los programas. Para obtener la información actualizada acerca de las modificaciones introducidas, visite nuestra página web: http://www.satel.eu

#### **Por la presente, la empresa SATEL sp. z o.o., declara que el presente dispositivo cumple con los requisitos esenciales y otras exigencias relevantes de la Directiva 1999/5/EC. Pueden consultar la declaración de conformidad en www.satel.eu/ce**

En el manual pueden aparecer los siguientes símbolos:

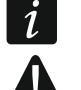

- nota;
- advertencia.

## **INDICE**

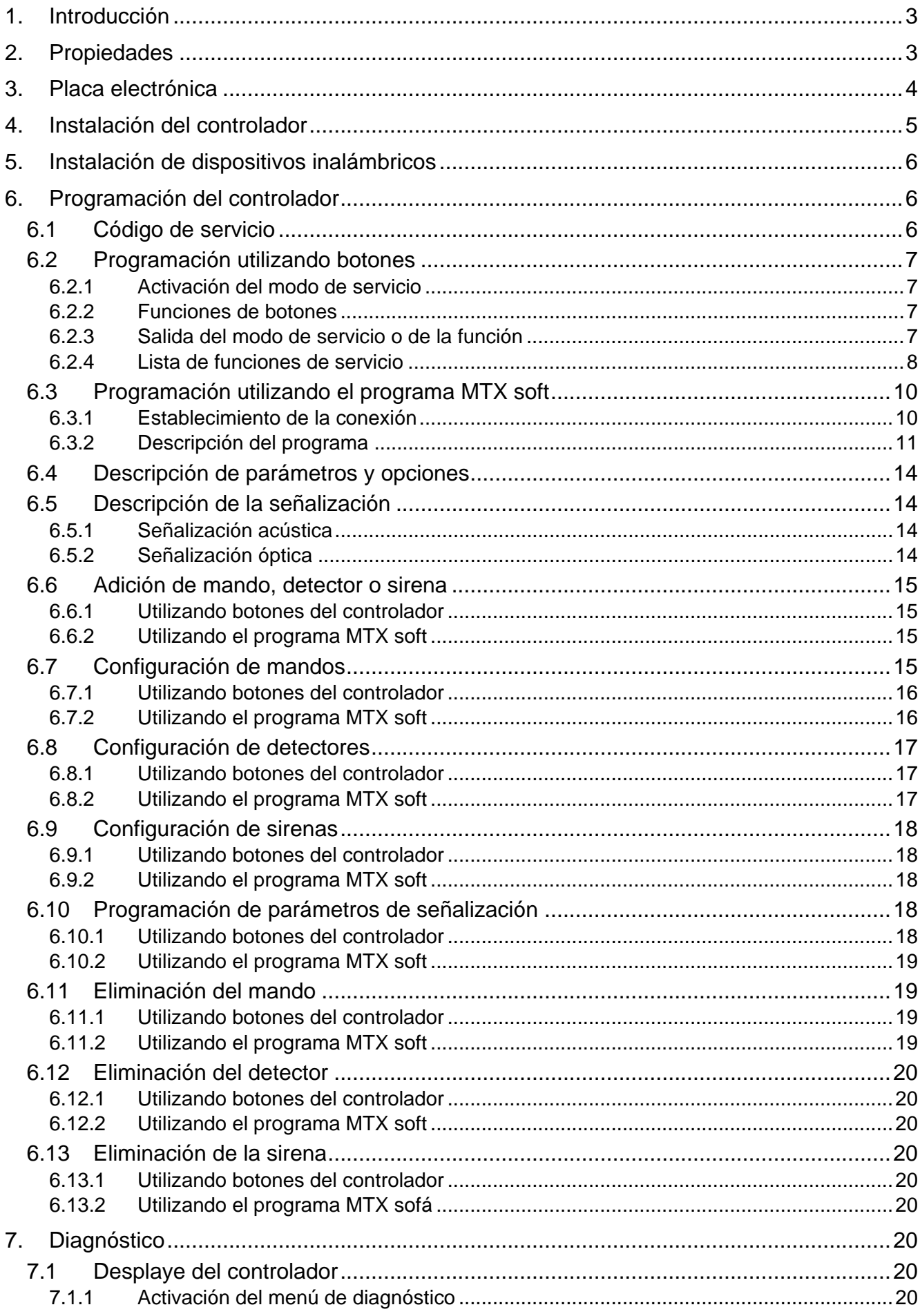

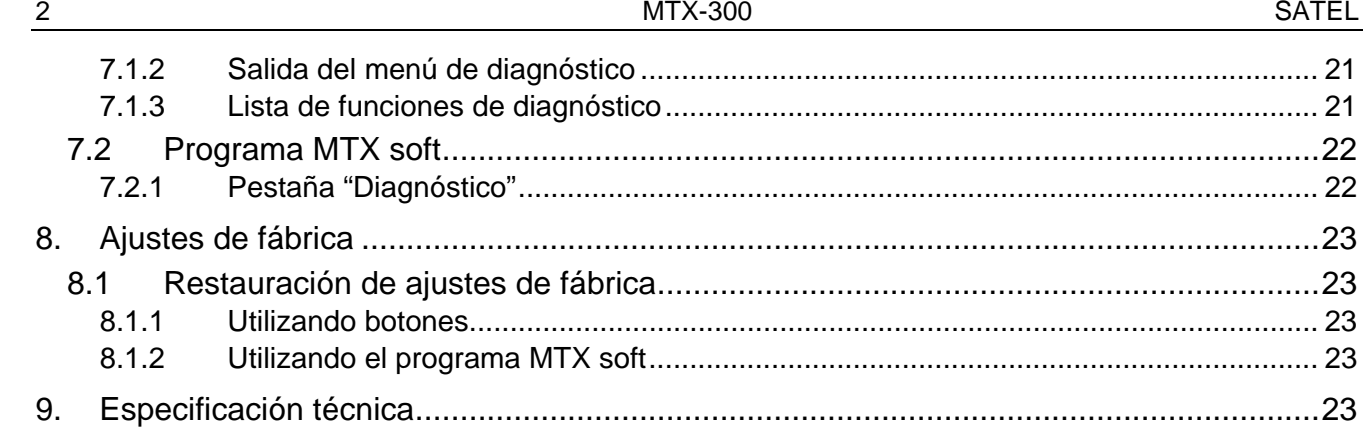

# <span id="page-4-0"></span>**1. Introducción**

El controlador MTX-300 puede ser usado para extensión de un sistema de alarmas o sistema de automatización añadiendo los dispositivos inalámbricos y la capacidad de control mediante los mandos. El controlador interactúa con el sistema de alarmas y de automatización mediante las salidas y entradas/zonas.

El controlador soporta los siguientes dispositivos:

• mandos

**MPT-300** – mando de 5 botones

**T-4** – mando de 4 botones

- **T-2** mando de 2 botones
- **T-1** mando de 1 botón
- **P-4** mando de 4 botones
- **P-2** mando de 2 botones
- detectores

**MFD-300** – detector inalámbrico para inundación

**MGD-300** – detector inalámbrico de rotura de cristal

**MMD-300** – contacto inalámbrico magnético

**MMD-302** – contacto magnético inalámbrico con entrada para detector de persiana

**MPD-300** – detector infrarrojo pasivo inalámbrico

**MSD-300** – detector inalámbrico de humo y temperatura

• sirena

**MSP-300** – sirena inalámbrica exterior

# <span id="page-4-1"></span>**2. Propiedades**

- Transmisor-receptor de radio 433 MHz incorporado.
- Soporte de dispositivos de radio 433 MHz fabricados por la compañía SATEL:
	- hasta 32 mandos,
	- hasta 16 detectores,
	- hasta 4 sirenas.
- Transmisión encriptada desde los detectores inalámbricos.
- Comunicación bidireccional encriptada con sirenas inalámbricas.
- Transmisiones desde los mandos protegidas por un código rolling code KeeLoq.
- Hasta 6 funciones de control disponibles desde el mando.
- 8 salidas programables de relé:
	- control mediante los detectores o mandos,
	- capacidad de control simultánea de varias salidas con un botón singular del mando.
- Salida de relé para indicar el sabotaje del controlador y de dispositivos inalámbricos.
- Salida tipo OC para indicar la falta de comunicación con dispositivos inalámbricos.
- Salida tipo OC para indicar la pila baja del mando, detector o de la sirena.
- 2 entradas programables para contralar las sirenas.
- Display de 4-caracteres LED para programación fácil y diagnóstica.
- Programación mediante los botones incorporados en la placa electrónica o el programa MTX SOFT.
- Memoria de sabotajes.
- Relés electrónicos (opto aislados).
- Protección antisabotaje contra la apertura de la caja.

# <span id="page-5-0"></span>**3. Placa electrónica**

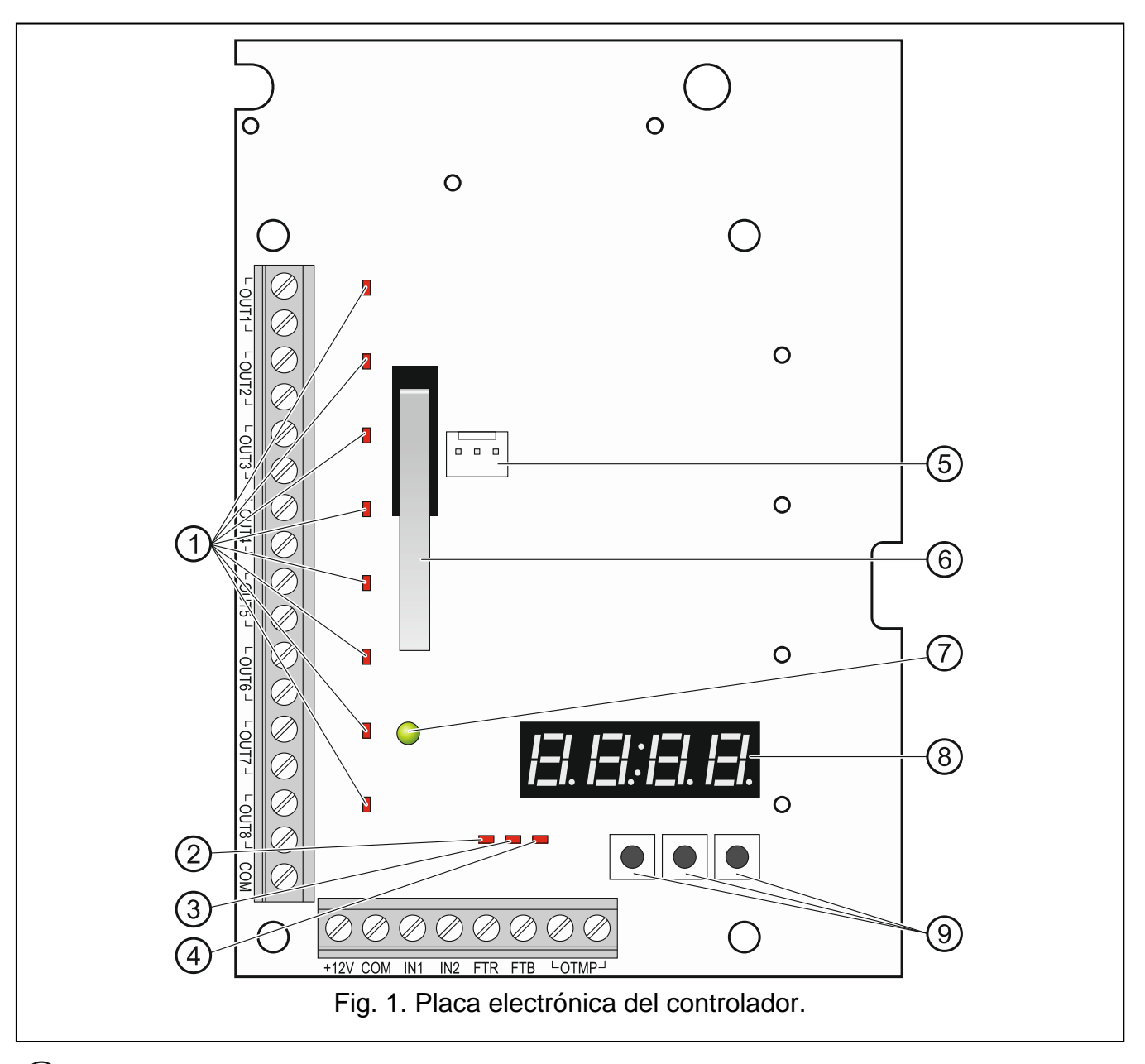

- $(1)$  diodos para indicar el estado de salidas de relé programables (el diodo está encendido cuando los contactos de relé están cerrados).
- $(2)$  diodo para indicar el estado de la salida FTR (el diodo está encendido cuando la salida está conectada con masa).
- $(3)$  diodo para indicar el estado de la salida FTB (el diodo está encendido cuando la salida está conectada con masa).
- $(4)$  diodo para indicar el estado de la salida de relé OTMP (diodo está encendido cuando los contactos de relé están cerrados).

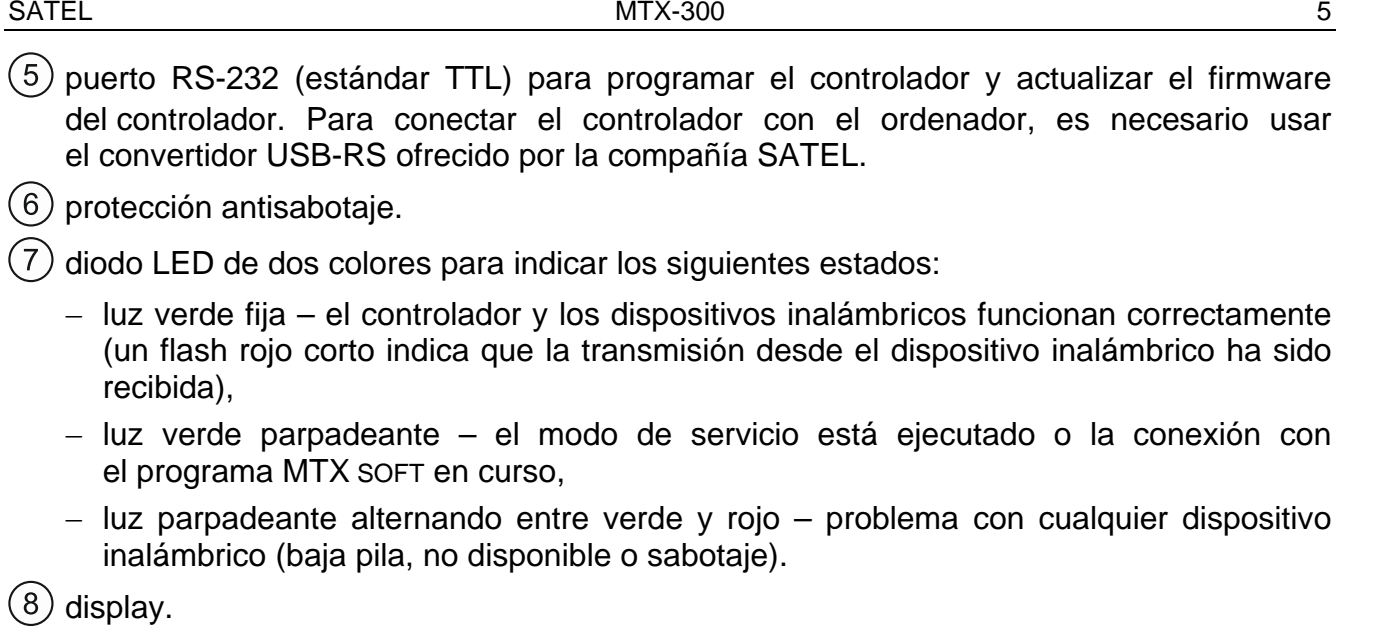

botones (ver: figura [2,](#page-8-4) pág. [7\)](#page-8-4).

#### **Descripción de contactos:**

**OUT1...OUT8** - salida de relé programable.

- **COM** masa.
- **+12V** entrada de alimentación (+12 V DC).
- **IN1, IN2** entradas programables para controlar la señalización (control desde las salidas de tipo OC o salidas de relé).
- **FTR** salida tipo OC para indicar la falta de comunicación radio con dispositivos inalámbricos para los que la opción "Control de presencia" está activada (la salida está activa hasta que el controlador reciba la transmisión desde el dispositivo).
- **FTB** salida tipo OC para indicar la pila baja del mando, detector o de la sirena (la salida está activa hasta que el controlador no reciba la transmisión con información sobre la pila OK).
- **OTMP** salida relé para indicar el sabotaje del controlador o dispositivos inalámbricos (la salida está activa hasta que se restaure el sabotaje).

# <span id="page-6-0"></span>**4. Instalación del controlador**

**Todas las conexiones eléctricas deben ser realizadas con la alimentación desconectada.**

**La instalación eléctrica tiene que ser equipada con desconectador de dos polos.**

**Es necesario tener cuidado durante la instalación para no dañar la antena imprimida en la placa electrónica del controlador.**

El controlador debe instalarse en interiores, en áreas con un nivel de humedad del aire normal. Antes de proceder a la instalación, es necesario planear la colocación de todos los dispositivos inalámbricos que deben ser gestionados por el controlador. Es imprescindible seleccionar un lugar de instalación donde todos estos dispositivos estarán localizados en su rango operacional. Hay que tener en cuenta que los muros gruesos, los tabiques de metal, etc. reducen el alcance de las señales radio. Se recomienda instalar el controlador en la altura adecuada para obtener un mejor rango de la comunicación radio y evitar el riesgo de que el controlador sea tapado [accidentalmente](http://www.linguee.com/spanish-english/translation/accidentalmente.html) por las personas que

permanecen en el sitio. No se aconseja instalar el controlador cerca de las instalaciones eléctricas lo que puede ocasionar un mal funcionamiento del dispositivo.

- 1. Aflojar los tornillos que bloquean la cubierta y retirar la cubierta de la caja.
- 2. Destornillar los tornillos de fijación de la placa electrónica y retirarla.
- 3. En la base de la caja, hacer orificios para conductores de alimentación y conductores para entrada / salida del controlador. Los orificios realizados no deben tener bordes afilados.
- 4. Guiar los conductores por orificios realizados. Los conductores de alimentación deben tener sección nominal ≥0,5 mm<sup>2</sup>.
- 5. Utilizando los tornillos y tacos de fijación, fijar la base de la caja a la pared. Usar los tacos adaptados a la superficie de instalación (muro de hormigón, cartón yeso, etc.). Los tacos deben asegurar una resistencia mecánica adecuada.
- 6. Utilizando los tornillos, fijar la placa electrónica en la caja.
- 7. Atornillar los conductores a los contactos en la placa electrónica.
- 8. Activar la alimentación del controlador. El controlador tiene que ser alimentado desde la fuente de alimentación de una capacidad limitada.
- 9. Programar el controlador (registrar los dispositivos inalámbricos en el controlador y configurarlos).
- 10.Colocar la cubierta y bloquearla utilizando los tornillos.

# <span id="page-7-0"></span>**5. Instalación de dispositivos inalámbricos**

Los detectores y las sirenas inalámbricos no deben ser instalados permanentemente antes del registro en el controlador. Después de registrar el dispositivo inalámbrico, es posible comprobar el nivel de señal radio recibida por el controlador desde este dispositivo (ver: apartado ["Diagnóstico"](#page-21-6), pág. [20\)](#page-21-6). Esto posibilitará seleccionar un lugar de instalación que es óptimo en términos de la comunicación radio. Si el nivel de señal radio en el lugar de instalación planeado, es seleccionar otra ubicación. A veces es suficiente mover el dispositivo entre diez y veinte centímetros para obtener una mejora considerable de la calidad de señal.

Para una descripción más detallada de la instalación de dispositivos inalámbricos, es necesario consultar los manuales proporcionados con dispositivos correspondientes.

# <span id="page-7-1"></span>**6. Programación del controlador**

El controlador puede ser programado utilizando:

- botones disponibles en la placa electrónica (modo de servicio),
- ordenador con el programa MTX SOFT instalado conectado con el puerto RS-232 (TTL) del controlador.

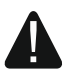

**Cuando el modo de servicio está activado o la comunicación con el programa MTX SOFT está en curso, no es posible controlar las sirenas mediante las entradas y la señalización de alarma sabotaje está bloqueada.**

# <span id="page-7-2"></span>**6.1 Código de servicio**

Antes de proceder a la programación, una autorización mediante el código de servicio será necesaria. El código está compuesto por 4 caracteres. El código programado por defecto es: 1111. El código de fábrica debe ser cambiado antes de empezar a usar el módulo. El código nuevo puede componerse de números y letras de A a F.

<span id="page-8-0"></span>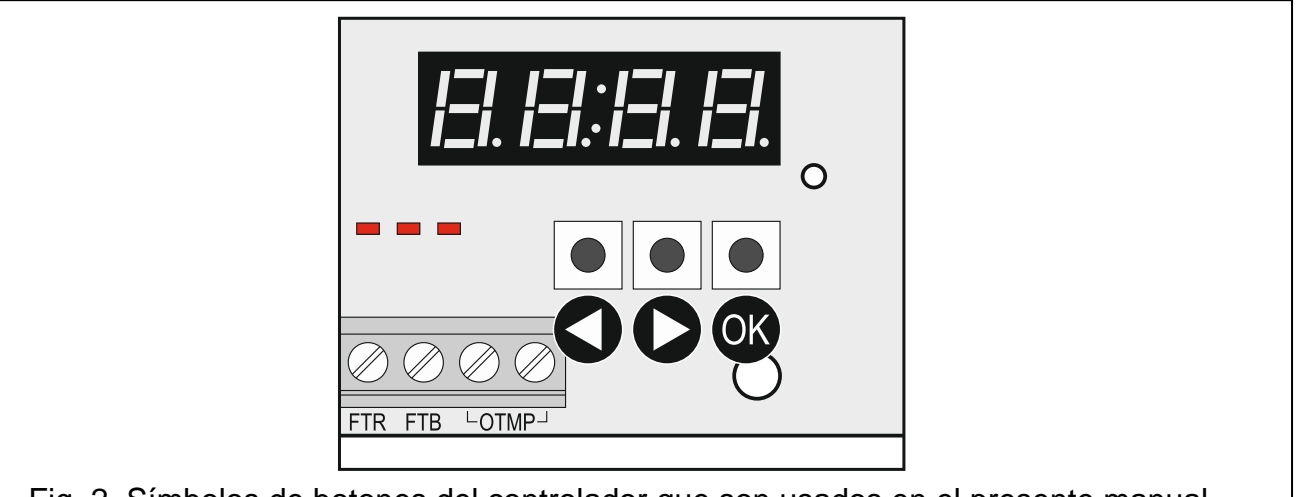

<span id="page-8-4"></span>Fig. 2. Símbolos de botones del controlador que son usados en el presente manual.

## <span id="page-8-1"></span>**6.2.1 Activación del modo de servicio**

- 1. Pulsar simultáneamente los botones  $\bigcirc$  y  $\circ$  (ver: figura [2\)](#page-8-4) y mantener pulsados durante aprox. 4 segundos hasta que en la primera posición del display aparezca la cifra 1 parpadeando.
- 2. Pulsar repetidamente el botón  $\bigcirc$  o  $\bigcirc$  para introducir el primero carácter del código de servicio.
- 3. Confirmar el primero carácter pulsando el botón <sup>OK</sup>. En la siguiente posición en el display aparecerá la cifra 1 parpadeando.
- 4. Repetir pasos 2 y 3 para introducir los siguientes caracteres del código.
- 5. Después de introducir el código entero de 4 caracteres, obtendremos acceso al menú (la función  $F$ . *l* se visualizará).
- *Si introducimos un código erróneo tres veces seguidas, el acceso al modo de servicio*   $\boldsymbol{i}$ *se bloqueará durante 90 segundos (introduciendo un código erróneo otra vez, después de que transcurra este tiempo, en seguida bloquearemos el modo de servicio).*

#### <span id="page-8-2"></span>**6.2.2 Funciones de botones**

- pulsar para visualizar la función anterior o el valor.
- pulsar para visualizar la siguiente función o el valor.
- pulsar para ejecutar la función o confirmar la selección.

#### <span id="page-8-3"></span>**6.2.3 Salida del modo de servicio o de la función**

- 1. Desplazarse por la lista utilizando el botón  $\bigcirc$  o  $\bigcirc$  hasta que se visualice  $E$   $\sqcap$   $E$ .
- 2. Pulsar el botón  $\overline{\text{OS}}$ .
- $\boldsymbol{i}$
- *Si en el controlador no hay ninguna sirena inalámbrica registrada, el modo de servicio será automáticamente suspendido 5 minutos después de la última pulsación del botón.*

# <span id="page-9-0"></span>**6.2.4 Lista de funciones de servicio**

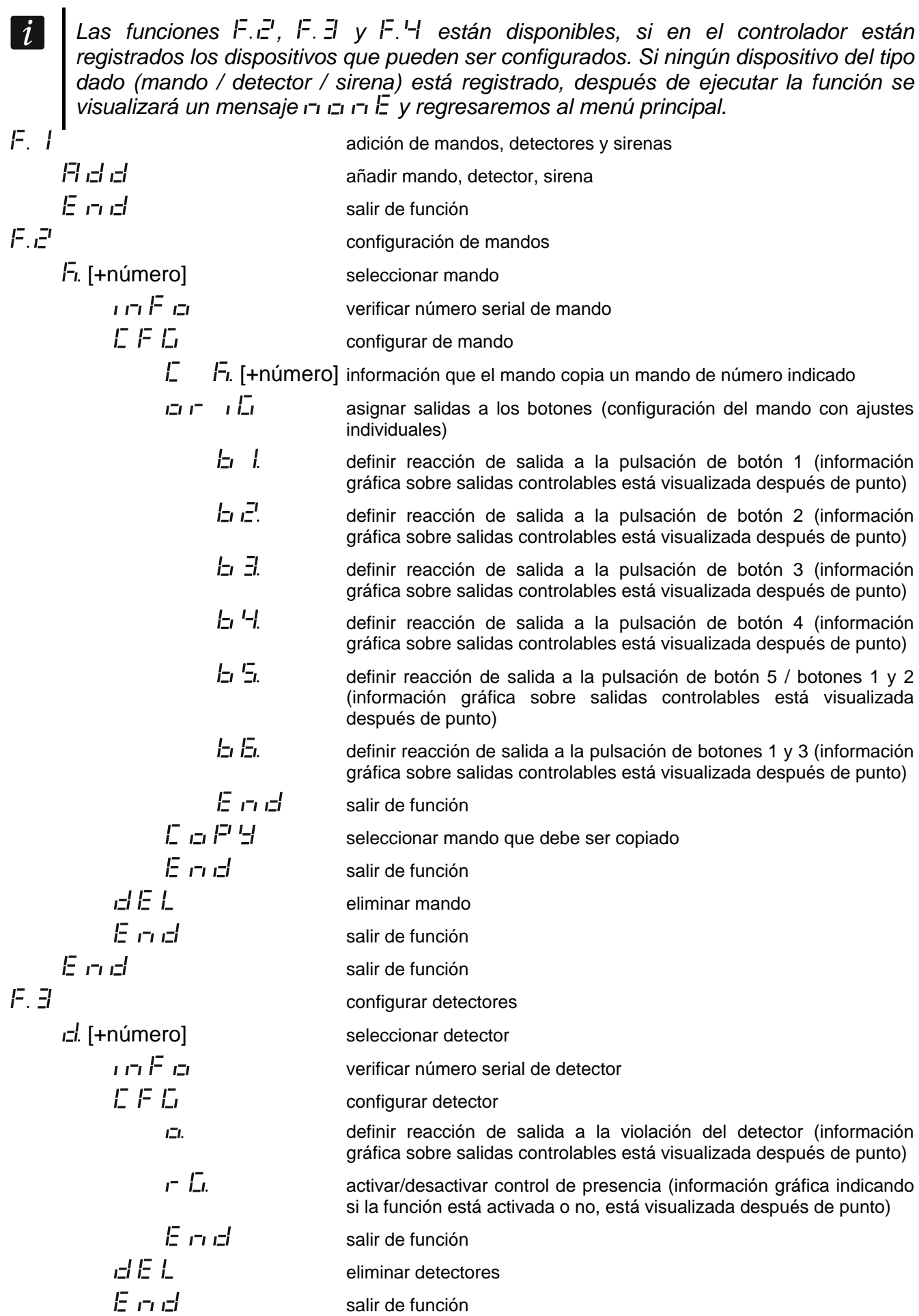

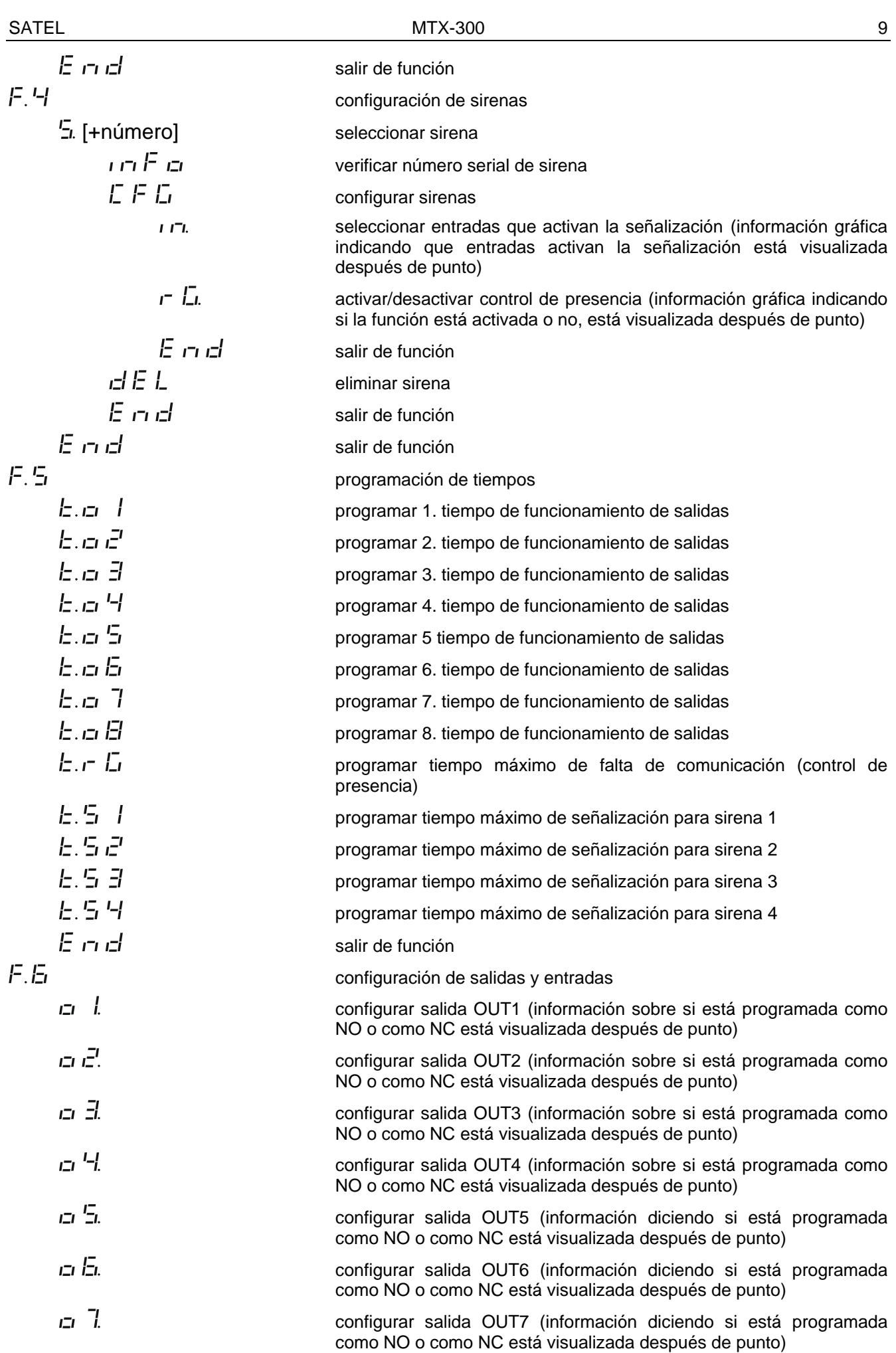

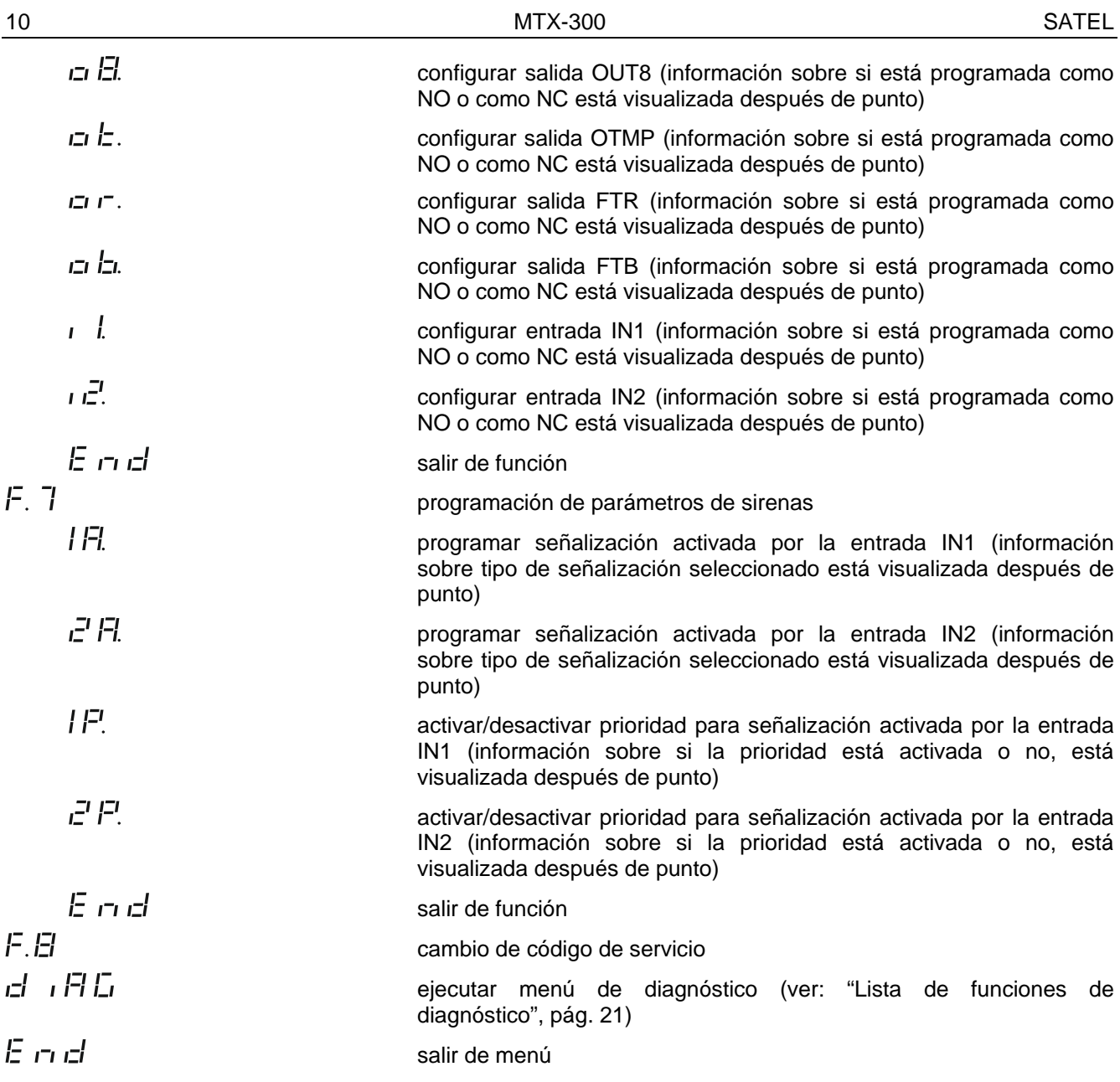

# <span id="page-11-0"></span>**6.3 Programación utilizando el programa MTX soft**

#### <span id="page-11-1"></span>**6.3.1 Establecimiento de la conexión**

- 1. Conectar el Puerto RS-232 (TTL) del controlador con el ordenador utilizando el convertidor USB-RS ofrecido por la compañía SATEL.
- 2. Ejecutar el programa MTX SOFT.
- 3. En la pestaña "Tiempos/salidas" en el campo "Código de servicio", introducir el código programado en el controlador (no es necesario introducir el código de fábrica).
- 4. Hacer clic sobre el botón

 $\vert i \vert$ 

- 5. Seleccionar el puerto mediante el que debe realizarse la comunicación, y hacer clic sobre el botón OK.
- 6. El programa establecerá la comunicación con controlador y se visualizará una ventana de diálogo que nos solicitará que se especifique si los datos deberán leerse. El mensaje  $F L$ aparecerá en el display.
	- *Cuando el mensaje*  $F'$  *L* está visualizado, los botones del controlador están inactivos.

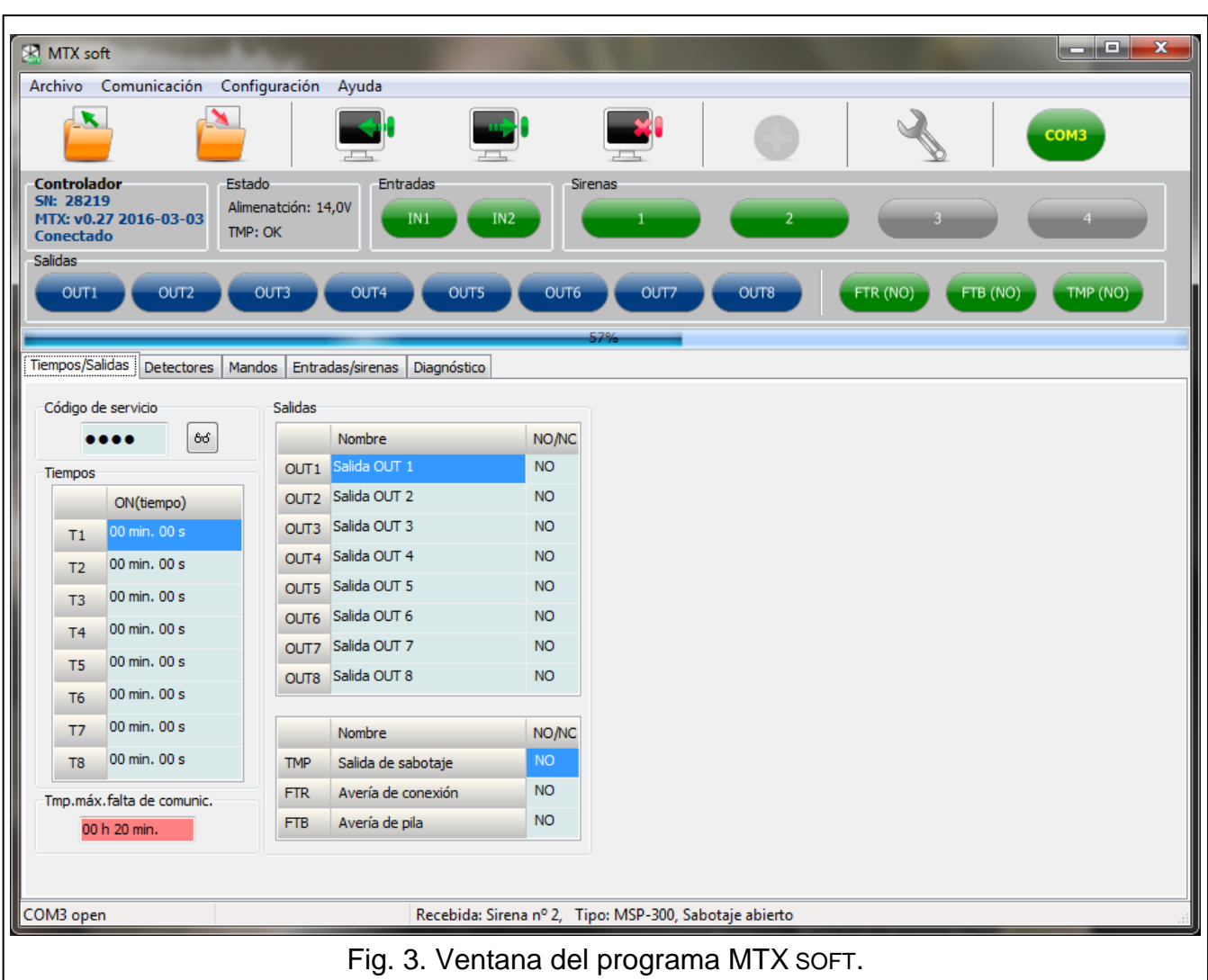

### <span id="page-12-0"></span>**6.3.2 Descripción del programa**

#### **Botones**

 $\boxed{i}$ 

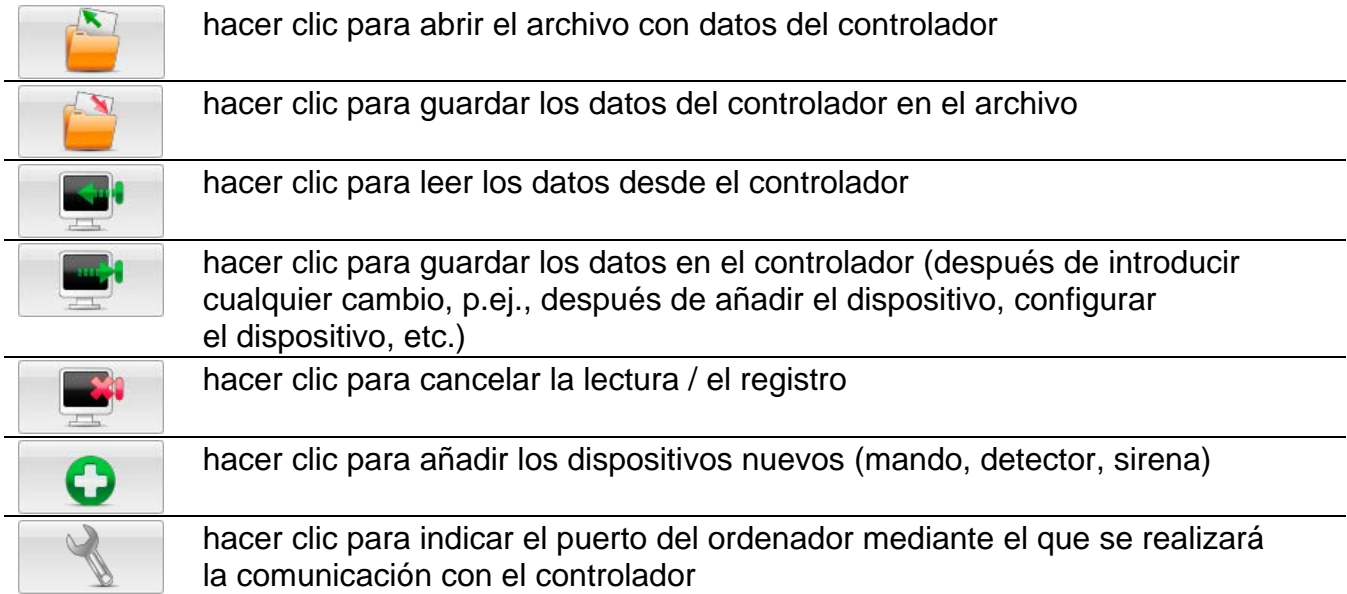

*Después de guardar datos en el controlador, es posible que cambie el estado de salidas de relé programables (se desactiven).*

## <span id="page-13-0"></span>**Información del estado**

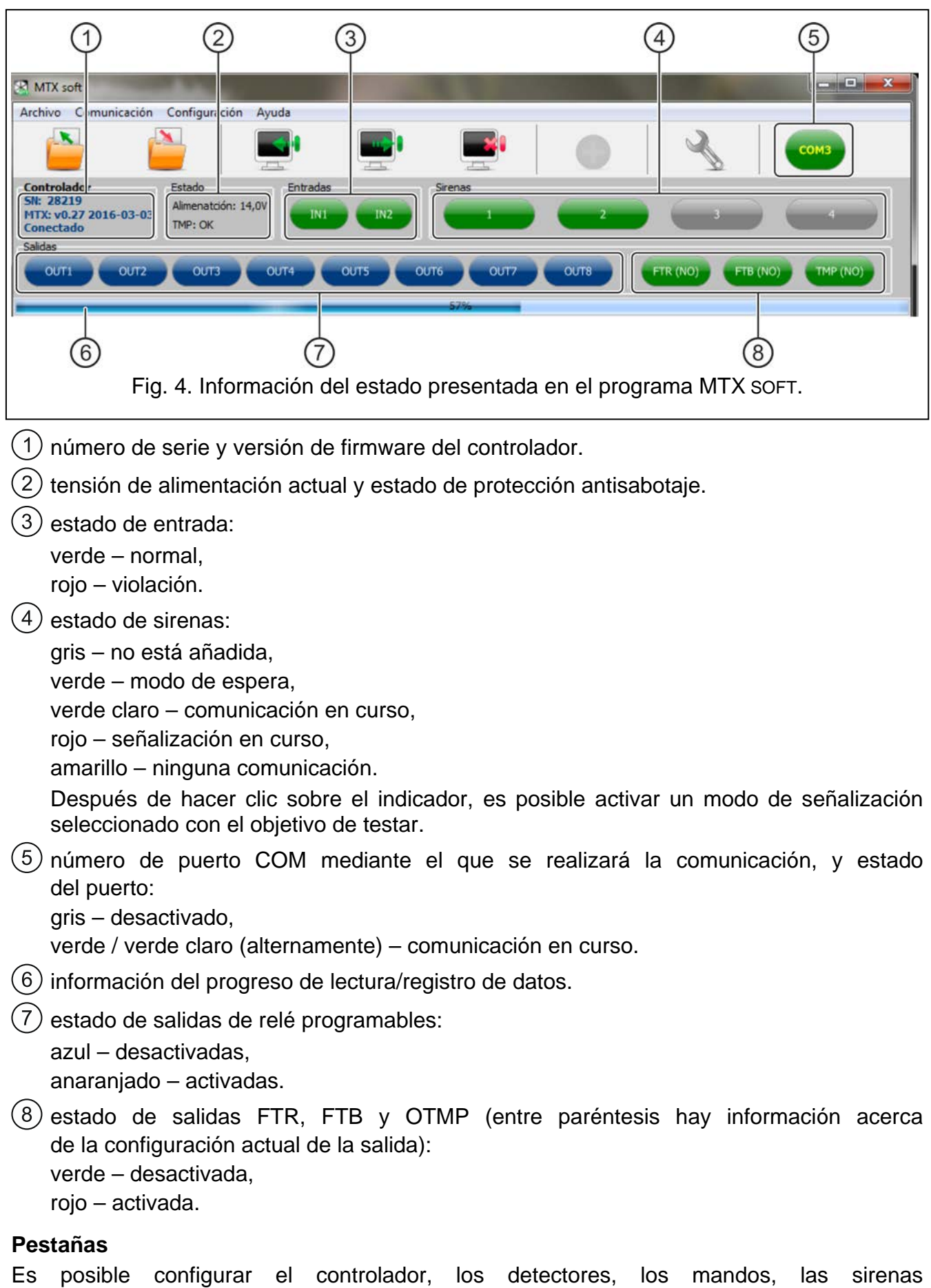

en el controlador, y además, usar las herramientas de diagnóstico.

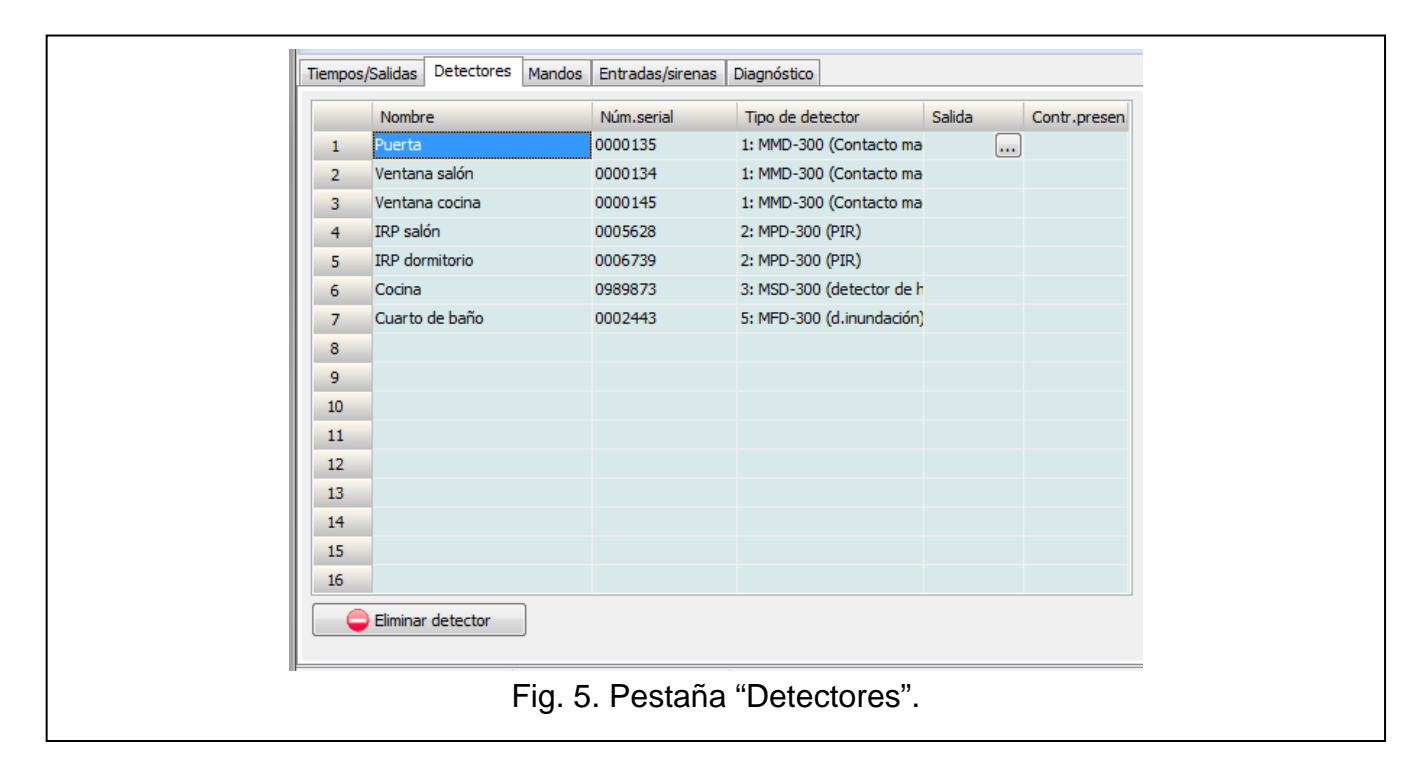

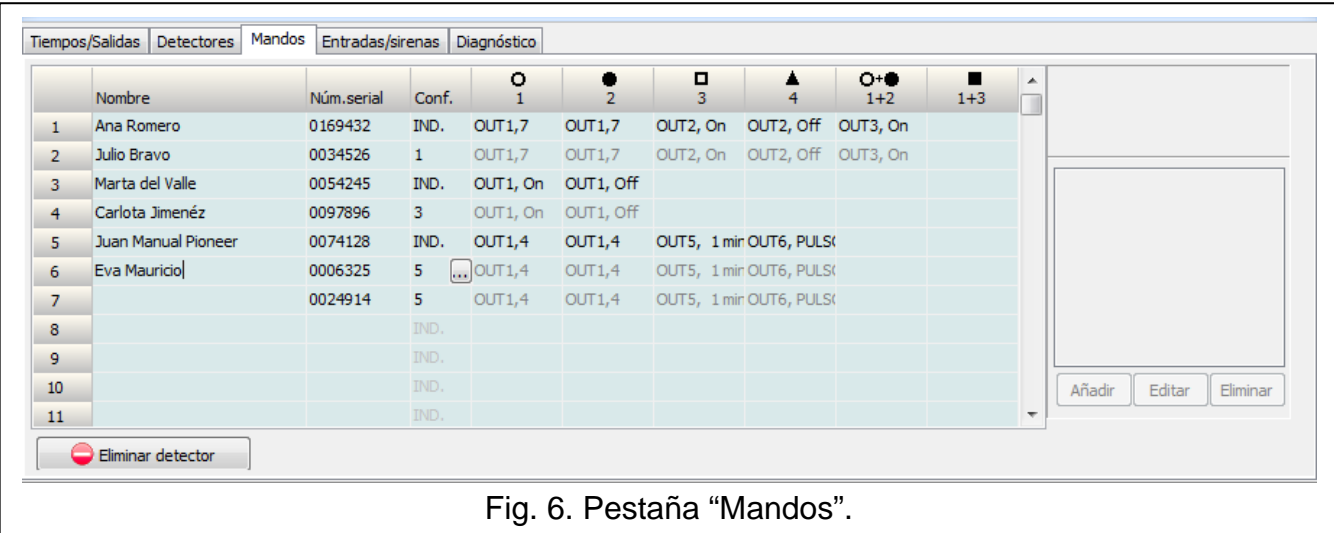

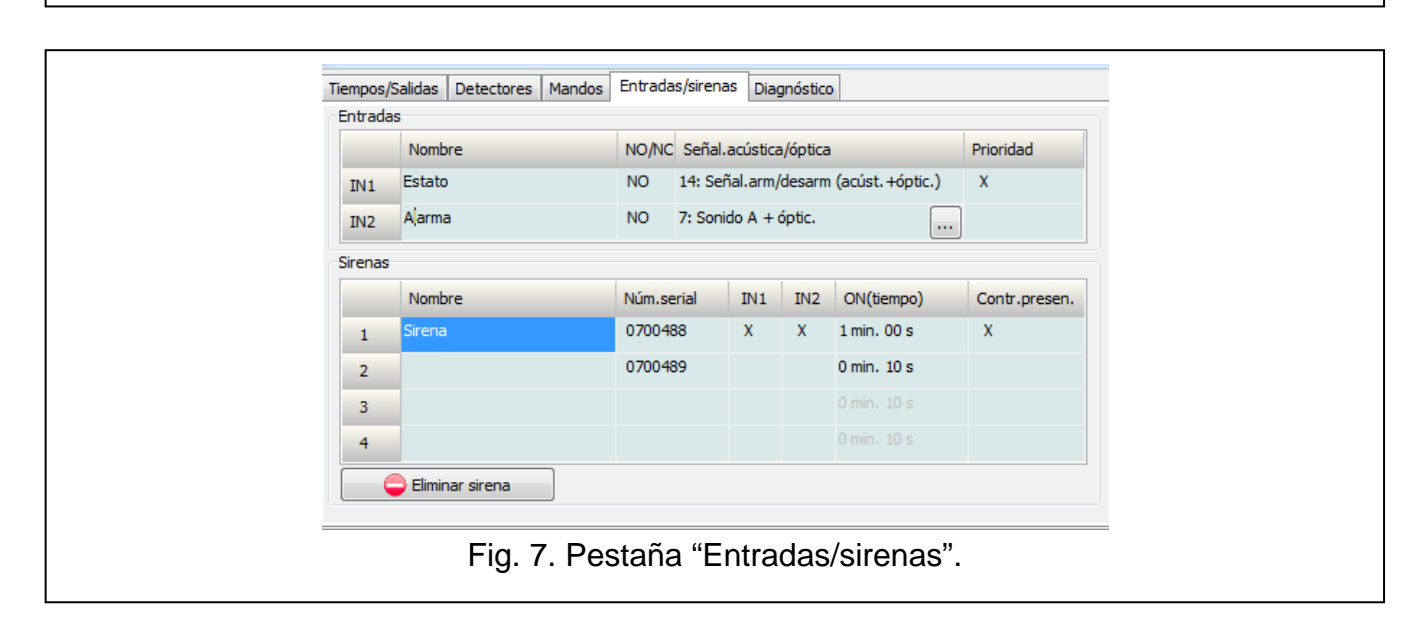

## <span id="page-15-0"></span>**6.4 Descripción de parámetros y opciones**

- **Tiempo de funcionamiento de salida**  el tiempo durante el que la salida de relé estará abierta. Es posible programar 8 tiempos diferentes de funcionamiento del rango de 1 segundo a 99 minutos 59 segundos [minutos:segundos]. Adicionalmente, están disponibles 4 tiempos de funcionamiento que no pueden ser editados.
- **Máximo tiempo de falta de comunicación** cuando la pérdida de comunicación con detector o sirena persista más tiempo que el tiempo programado, se activará la salida FTR (la opción "Control de presencia" tiene que ser activada para el detector o la sirena). Es posible programar el tiempo dentro del rango de 20 minutos a 49 horas 50 minutos [horas:minutos].

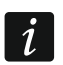

*Después de programar en modo de servicio el valor nuevo "Máximo tiempo de falta de conexión", la función de control de presencia se reiniciará.*

- **Máximo tiempo de señalización**  la sirena finalizará la señalización automáticamente después de que transcurra el tiempo programado (incluso cuando la entrada permanece activada). Este parámetro se programa individualmente para cada sirena. Es posible programar el tiempo dentro del rango de 10 segundos a 3 minutos [minutos:segundos].
- **NO / NC**  las entrada / salidas pueden trabajar como NO (normalmente abiertas) NC (normalmente cerradas).
- **Prioridad**  opción disponible para entradas. Si está activada, la entrada siempre inicia la señalización, es decir, incluso cuando la señalización activada por la otra entrada está en curso (esta señalización se detendrá). Si la opción está desactivada, la entrada no activará la señalización cuando la señalización iniciada por la otra entrada está en curso.
- **Control de presencia**  cuando la opción está activada, la presencia de detector / sirena está controlada (ver: "Tiempo máximo de falta de comunicación").
- **Nombre** nombre individual de entrada, salida o dispositivo inalámbrico. El nombre puede ser programado únicamente en el programa MTX SOFT.

#### <span id="page-15-1"></span>**6.5 Descripción de la señalización**

#### <span id="page-15-2"></span>**6.5.1 Señalización acústica**

- **Sonido A** dos frecuencias de sonidos (1450 Hz/2100 Hz) alternando durante 1 segundo  $\left( \begin{array}{cccc} \begin{array}{cccc} \end{array} & \begin{array}{cccc} \end{array} & \begin$
- **Sonido B** sonido de frecuencia creciente (de 1450 Hz a 2100 Hz) durante 1 segundo  $\swarrow$  ).
- **Sonido C** sonido de frecuencia decreciente (de 2100 Hz a 1450 Hz) durante 1 segundo  $($   $\diagup$   $\diagup$   $\diagdown$  ).
- **Sonido D** sonido de frecuencia que sube y baja uniformemente (1450 Hz 2100 Hz 1450 Hz) durante 1 segundo ( $\angle$
- **Señalización Incendio** sonido discontinua de frecuencia 1450 Hz.
- **Señalización de activar / desactivar armado** al activar la entrada iniciaremos la señalización de armado (1 sonido corto), fin de activación – señalización de desarmado (2 sonidos cortos) / borrado de alarma (4 sonidos cortos – si durante el tiempo de activación de entrada, otra entrada fue activada, la que inicia la señalización de alarmas).

#### <span id="page-15-3"></span>**6.5.2 Señalización óptica**

**Señalización de alarma** – parpadeo rápido (si esto es alarma incendio: parpadeo rápido durante un segundo – un segundo de pausa – parpadeo rápido durante un segundo – un segundo de pausa, etc.).

**Señalización de armado / Señalización de desarmado** – la activación de entrada iniciará la señalización de armado (1 flash corto), fin de activación – señalización de desarmado (2 flashes cortos) / borrado de alarma (4 flashes cortos – si durante el tiempo de activación de entrada, otra entrada fue activada, la que inicia la señalización de alarmas).

## <span id="page-16-0"></span>**6.6 Adición de mando, detector o sirena**

#### <span id="page-16-1"></span>**6.6.1 Utilizando botones del controlador**

- 1. Ejecutar la función  $F$ . *I*, y después  $F$ *i d d.*
- 2. Durante 30 segundos (el tiempo contado está presentado en el display) pulsar el botón del mando o abrir la protección antisabotaje en el detector o en la sirena.
- 3. En el display aparecerá una parte del número serial del dispositivo desde el que la transmisión fue recibida. Pulsar el botón  $\bullet$  para las cifras siguientes del número serial. La última cifra del número de serie está seguida por un punto.

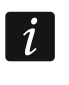

*Si la transmisión desde el dispositivo ya registrado se recibe, se presentará un mensaje informando de ello, y la cuenta atrás del tiempo empezará de nuevo.*

- 4. Si el número serial es correcto, pulsar el botón <sup>OK</sup> en el controlador (en caso de adición del mando, en vez del botón  $\mathbb{C}$  es posible pulsar de nuevo el botón del mando, lo que permite omitir el paso 5).
- 5. Cuando se visualice  $H \to \mathbb{Z}$ , pulsar de nuevo el botón  $\mathbb{Q}_{\mathbb{Z}}^{\mathbb{Z}}$ .
- 6. Se ejecutará automáticamente la función que posibilita configurar el dispositivo ( $\vec{F} \cdot \vec{F}$  mando,  $F \cdot \vec{=}$  - detector,  $F \cdot \vec{=}$  - sirena).

#### <span id="page-16-2"></span>**6.6.2 Utilizando el programa MTX soft**

- 1. Hacer clic sobre  $\Box$ . Se abrirá la ventana "Nuevos dispositivos".
- 2. Pulsar el botón del mando o abrir la protección antisabotaje en el detector o en la sirena. Se presentará el mensaje incluyendo la información sobre el dispositivo desde el que la transmisión fue recibida: tipo de usuario y su número serial.

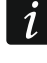

*Si una transmisión desde un dispositivo ya registrado se recibe, un mensaje informando de ello se visualizará. Es necesario hacer clic sobre el botón "Repetir" para continuar la adición de dispositivos.*

- 3. Si el tipo del dispositivo y número serial son correctos, cuando el mensaje "Una vez más" se visualice, pulsar de nuevo el botón del mando o abrir de nuevo la protección antisabotaje en el detector o en la sirena. Se presentará un mensaje informando que un dispositivo se ha añadido.
- 4. Hacer clic sobre "OK" para cerrar la ventana. Es posible que pasemos inmediatamente a añadir el siguiente dispositivo inalámbrico pulsando sobre el botón "Siguiente".

# <span id="page-16-3"></span>**6.7 Configuración de mandos**

Una vez el mando añadido, es necesario determinar qué salidas del controlador y de qué manera deben reaccionar ante la pulsación del botón (combinación de botones). Es posible asignar siempre una salida del controlador a un botón (a combinación de botones). Hay posibilidad de asignar un número mayor de salidas, hasta ocho. Cada siguiente salida controlada por el botón de una manera determinada, es una adición adicional. El límite de adiciones adicionales es 100. Por ejemplo, cuando el botón controla 5 salidas eso quiero decir que 4 adiciones adicionales han sido usadas. Una vez el límite usado, será imposible

programar las adiciones adicionales (en caso de la programación mediante los botones del controlador se presentará el mensaje  $\overline{F}$   $\overline{L}$   $\overline{L}$   $\overline{L}$ ).

Configurando el mando, es posible decidir que él debe funcionar siempre de la misma manera como el mando configurado anteriormente. Esta solución permite reducir el tiempo dedicado a la configuración de los mandos. Si el mando no tiene sus propios ajustes, pero funciona de la misma manera que otro mando, el mensaje  $\mathcal{L} = \mathcal{F}_n$  [+número] visualizado en el display informará de ello, y en el programa MTX SOFT – el número del mando está presentado en la columna "Conf.".

#### <span id="page-17-0"></span>**6.7.1 Utilizando botones del controlador**

#### **Programación de ajustes individuales**

- 1. Ejecutar la función  $F.E$ .
- 2. Seleccionar el mando que queremos configurar y pulsar el botón  $\mathbb{C}$ .
- 3. Ejecutar la función  $E \nightharpoonup E$ , y después  $\Gamma$   $\Gamma$
- 4. Seleccionar el botón del mando que debe ser configurado, y pulsar  $\mathbb{C}$ .
- 5. Seleccionar la salida que debe ser controlada utilizando el botón del mando, y después pulsar el botón <sup>OK</sup>.
- 6. Seleccionar el modo de reacción de la salida ante la pulsación del botón del mando (הוריה L L - ninguna reacción, ירובי - la salida se activará, ובורי F F - la salida se desactivará,  $\frac{1}{\sqrt{1-\frac{1}{\sqrt{1-\$ activada, cuando el botón del mando esté pulsado, [minutos:segundos] – la salida se activará por un tiempo determinado (el punto después de segundos significa que este tiempo es editable mediante la función  $\mathcal{F}(\mathcal{F}_1)$ , y después pulsar el botón  $\mathbb{Q}$ .
- 7. Si el botón debe controlar varias salidas, repetir pasos 5-6.
- 8. Repetir pasos 4-7 para configurar otros botones.
- $\boldsymbol{j}$ *La activación de la función en caso del mando cuyo funcionamiento copia otro mando (el mensaje [+número]) informará de ello, ocasionará que se guarden los ajustes individuales basándose en los ajustes del mando copiado. Si después de ejecutar la función se visualiza para un momento el mensaje , no será posible guardar los ajustes porque el límite de adiciones adicionales ha sido utilizado. Si volvemos a ejecutar la función esto configurará de nuevo los ajustes del mando.*

#### **Selección del mando cuyo funcionamiento debe ser copiado por el mando**

- 1. Ejecutar la función  $F.E$ .
- 2. Seleccionar el mando que queremos configurar y pulsar el botón  $\mathbb{C}$ .
- 3. Ejecutar la función  $E \nightharpoonup E$ , y después  $E \nightharpoonup F'$ :
- 4. Seleccionar el mando cuyo funcionamiento debe ser copiado por el mando, y pulsar el botón  $\overline{\text{OK}}$ .

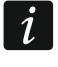

*La función está disponible, si por lo menos un mando tiene ajustes individuales programados.*

# <span id="page-17-1"></span>**6.7.2 Utilizando el programa MTX soft**

Los mandos se configura en la pestaña "Mandos".

#### **Programación de ajustes individuales**

- 1. Hacer clic sobre el campo en la columna designada con número / símbolo del botón (combinación de botón).
- 2. Hacer clic sobre el botón "Añadir". Se visualizará el menú contextual.
- 3. Seleccionar la salida y definir el modo de su reacción ante la pulsación del botón del mando (ON – la salida se activará, OFF – la salida se desactivará, BI – el estado de salida cambiará al contrario, Mono – la salida se activará por un tiempo determinado (en caso de seleccionar "pulso", la salida se activará cuando el botón del mando está pulsado).
- 4. Si el botón debe controlar varias salidas, repetir actividades de puntos 2-3.
- 5. Repetir actividades descritas anteriormente para configurar otros botones.

#### **Selección del mando cuyo funcionamiento debe ser copiado por el mando**

- 1. Hacer clic sobre el mando que queremos configurar.
- 2. Hacer clic <sub>en</sub> en la columna "Conf.". Se visualizará el menú contextual.
- 3. Seleccionar el mando cuyo funcionamiento debe ser copiado por el mando.

## <span id="page-18-0"></span>**6.8 Configuración de detectores**

El detector puede controlar una salida del controlador. Después de añadir el detector, seleccionar la salida que debe ser controlada por el detector y definir el modo de su reacción ante la violación del detector. Además, es necesario determinar si el controlador debe supervisar la presencia del detector.

#### <span id="page-18-1"></span>**6.8.1 Utilizando botones del controlador**

- 1. Ejecutar la función  $\overline{F}$ .  $\overline{J}$ .
- 2. Seleccionar el mando que queremos configurar y pulsar el botón  $\mathbb{O}$ .
- 3. Ejecutar la función  $\Gamma$   $\vdash$   $\Gamma$ , y después  $\Box$ .
- 4. Seleccionar la salida que debe reaccionar ante la violación del detector, y pulsar el botón  $OR$
- 5. Seleccionar el modo de reacción de la salida ante la violación del detector (- اب اب الله عنه الس ninguna reacción, ידו בּוּ - la salida se activará, - la salida se desactivará, - ו - i el estado de salida cambiará al contrario, LILFLILI - la salida se activará cuando el detector esté violado, [minutes:segundos] – la salida se activará por un tiempo determinado (el punto después de segundos significa que este tiempo es editable mediante la función  $\mathsf{F}(\mathsf{F})$ ), y después pulsar el botón  $\mathsf{CP}$ .
- 6. Ejecutar la función  $\overline{L}$ .
- 7. Definir si la presencia del detector debe ser controlada (ב sí, ב F F no), y pulsar el botón  $\overline{\text{OK}}$ .

#### <span id="page-18-2"></span>**6.8.2 Utilizando el programa MTX soft**

- 1. Hacer clic sobre la pestaña "Detectors".
- 2. Hacer clic sobre el detector que queremos configurar.
- 3. Hacer clic sobre el botón ... en la columna "Salida". Se visualizará el menú contextual.
- 4. Seleccionar la salida y definir el modo de su reacción ante la violación del detector (ON la salida se activará, OFF – la salida se desactivará, BI el estado de salida cambiará al contrario, Mono – la salida se activará por un tiempo que debe ser indicado (en caso de seleccionar "pulso", la salida se activará cuando el detector esté violado)).

5. Hacer doble clic sobre el campo en la columna "Control de presencia", para activar / desactivar la presencia del detector (el símbolo "x" significa que está activada).

# <span id="page-19-0"></span>**6.9 Configuración de sirenas**

Para la sirena recién añadida, definir:

- cuáles de las entradas controladas activarán la señalización,
- si el controlador debe supervisar la presencia de la sirena,
- el tiempo máximo de duración de la señalización.

#### <span id="page-19-1"></span>**6.9.1 Utilizando botones del controlador**

- 1. Ejecutar la función  $F.H$ .
- 2. Seleccionar la sirena que debe ser configurada, y pulsar el botón  $\mathbb{C}$ .
- 3. Ejecutar la función  $\Gamma$  F  $\Gamma$ , y después  $\Gamma$ .
- 4. Seleccionar la entrada que debe activar la señalización ( $\overline{z}$  ninguna,  $\overline{z}$  entrada IN1,  $\overline{C}$  - entrada IN2,  $\overline{C}$  - entradas IN1 e IN2), y después pulsar el botón  $\overline{ON}$ .
- 5. Ejecutar la función  $r = \sqrt{L}$ .
- 6. Definir si la presencia de la sirena debe ser controlada ( הו sí, הו בו F F no), y pulsar el botón  $\overline{\text{OK}}$ .

#### <span id="page-19-2"></span>**6.9.2 Utilizando el programa MTX soft**

- 1. Hacer clic sobre la pestaña "Entradas /sirenas".
- 2. Hacer clic sobre la sirena seleccionada.
- 3. Hacer doble clic sobre el campo en la columna "IN1" para determinar si la entrada IN1 debe activar la señalización, o no (el símbolo "x" significa que la entrada activa la señalización).
- 4. Hacer doble clic sobre el campo en la columna "IN2" para determinar si la entrada IN2 debe activar la señalización, o no (el símbolo "x" significa que la entrada activa la señalización).
- 5. Introducir el tiempo máximo de duración de la señalización en la columna "Tiempo".
- 6. Hacer doble clic sobre el campo en la columna "Contr. presen." para activar / desactivar el control de presencia de la sirena (el símbolo "x" significa que está activado).

# <span id="page-19-3"></span>**6.10 Programación de parámetros de señalización**

Los parámetros de señalización (modos de señalización, prioridad de señalización) se definen durante la configuración de entradas. Cada una de las entradas del controlador puede activar diferente señalización.

#### <span id="page-19-4"></span>**6.10.1 Utilizando botones del controlador**

- 1. Ejecutar la función  $\mathsf{F}$ . 7.
- 2. Ejecutar la función  $\sqrt{H}$ .
- 3. Seleccionar qué señalización debe ser activada por la activación de la entrada IN1. Los ajustes disponibles están presentados mediante dos símbolos. Primer símbolo: \_ ninguna señalización óptica,  $\overline{z}$  - señalización óptica de alarma,  $\overline{z}$  - señalización óptica de armado / desarmado. Segundo símbolo:  $-$  ninguna señalización acústica,  $H$ señalización de alarma mediante sonido A,  $\frac{1}{2}$  - señalización de alarma mediante sonido B,  $\sqrt{2}$  - señalización de alarma mediante sonido C,  $\sqrt{2}$  - señalización de alarma mediante

sonido D,  $\bar{F}$  - señalización de alarma de incendio,  $\bar{F}$  - señalización acústica de armado / desarmado (ver: ["Descripción de](#page-15-1) la señalización", pág. [14\)](#page-15-1).

- 4. Confirmar la selección pulsando el botón  $\mathbb{C}$ .
- 5. Ejecutar la función  $\vec{r}$ <sup>1</sup> $\vec{H}$ .
- 6. Proceder de la misma manera como durante la programación de señalización activada por la entrada IN1 (puntos 3-4).
- 7. Ejecutar la función  $IF$ .
- 8. Definir la señalización activada por la entrada IN1 debe ser prioridad (בי ה ידו יבו F F no), y pulsar el botón <sup>OX</sup>. Si la señalización tiene prioridad, se activará incluso cuando la señalización activada por la otra entrada está en curso.
- 9. Ejecutar la función  $E^{\prime}F$ .
- 10.Proceder de la misma manera como durante la activación / desactivación de prioridad para señalización activada por la entrada IN1 (punto 8).

## <span id="page-20-0"></span>**6.10.2 Utilizando el programa MTX soft**

- 1. Hacer clic sobre la pestaña "Entradas / sirenas".
- 2. Hacer clic sobre la entrada seleccionada.
- 3. Hacer clic sobre el botón ... en la columna "Señal. acústica". Se visualizará el menú contextual.
- 4. Seleccionar qué señalización debe iniciar la entrada activada (ver: ["Descripción](#page-15-1)  de la [señalización"](#page-15-1), pág. [14\)](#page-15-1).
- 5. Hacer doble clic sobre el campo en la columna "Prioridad" para determinar si la señalización activada por la entrada debe tener prioridad, o no (el símbolo "x" significa que la señalización tiene prioridad). Si la señalización tiene prioridad, se activará incluso cuando la señalización activada por la otra entrada está en curso.

# <span id="page-20-1"></span>**6.11 Eliminación del mando**

 $\left| i \right|$ *No es posible eliminar el mando, si otro mando copia su funcionamiento. Para eliminar tal mando, es necesario primeramente cambiar ajustes de cada mando que copia su funcionamiento (a los ajustes individuales o indicar otro mando que será copiado).*

#### <span id="page-20-2"></span>**6.11.1 Utilizando botones del controlador**

- 1. Ejecutar la función  $F.E'.$
- 2. Seleccionar el mando que queremos eliminar, y pulsar el botón  $\mathbb{C}$ .
- 3. Ejecutar la función  $\mathbb{E} L$ .
- 4. Cuando se visualice  $H \to \mathbb{Z}$ , pulsar el botón  $\mathbb{Q}$ . El mando se eliminará.

# <span id="page-20-3"></span>**6.11.2 Utilizando el programa MTX soft**

- 1. Hacer clic sobre la pestaña "Mandos".
- 2. Hacer clic sobre el mando que queremos eliminar.
- 3. Hacer clic sobre el botón "Eliminar mando". Se abrirá la ventana "Confirmar".
- 4. Hacer clic sobre el botón "Sí". El mando se eliminará.

# <span id="page-21-0"></span>**6.12 Eliminación del detector**

## <span id="page-21-1"></span>**6.12.1 Utilizando botones del controlador**

- 1. Ejecutar la función  $\ddot{F}$ .  $\ddot{J}$ .
- 2. Seleccionar el detector que queremos eliminar, y pulsar el botón  $\mathbb{C}$ .
- 3. Ejecutar la función  $\mathbb{E}$  E L.
- 4. Cuando se visualice  $H \in \mathbb{Z}$ , pulsar el botón  $\overline{O}$ . El detector se eliminará.

# <span id="page-21-2"></span>**6.12.2 Utilizando el programa MTX soft**

- 1. Hacer clic sobre la pestaña "Detectores".
- 2. Hacer clic sobre el detector que queremos eliminar.
- 3. Hacer clic sobre el botón "Eliminar detector". Se abrirá la ventana "Confirmar".
- 4. Hacer clic sobre el botón "Sí". El detector se eliminará.

# <span id="page-21-3"></span>**6.13 Eliminación de la sirena**

# <span id="page-21-4"></span>**6.13.1 Utilizando botones del controlador**

- 1. Ejecutar la función  $F.H.$
- 2. Seleccionar la sirena que queremos eliminar, y pulsar el botón  $\mathbb{C}$ .
- 3. Ejecutar la función  $H \to L$ .
- 4. Cuando se visualice  $H \subsetneq F$ , pulsar el botón  $\mathbb{R}$ . La sirena se eliminará (durante varios segundos parpadeará  $\leq$   $\leq$   $\leq$  en el desplaye).

# <span id="page-21-5"></span>**6.13.2 Utilizando el programa MTX sofá**

- 1. Hacer clic sobre la pestaña "Entradas / sirenas".
- 2. Hacer clic sobre la sirena que queremos eliminar.
- 3. Hacer clic sobre el botón "Eliminar sirena". Se abrirá la ventana "Confirmar".
- 4. Hacer clic sobre el botón "Sí". La sirena se eliminará.

# <span id="page-21-6"></span>**7. Diagnóstico**

Las informaciones que sirven para fines de diagnóstico pueden presentarse:

- en el desplaye del controlador,
- en la pestaña "Diagnóstico" en el programa MTX SOFÁ.

# <span id="page-21-7"></span>**7.1 Desplaye del controlador**

# <span id="page-21-8"></span>**7.1.1 Activación del menú de diagnóstico**

Pulsar el botón <sup>og</sup> mantenerlo pulsado durante aprox. 4 segundos hasta que en el desplaye se presente  $\mathbb{E}$   $\mathbb{E}$   $\mathbb{E}$ . Este mensaje desaparecerá después de un momento y se visualizará primera de las funciones de diagnóstico disponibles.

El menú diagnóstico puede ser ejecutado desde el menú de servicio (función  $\mathcal{L}$ l  $\mathcal{L}$ I $\mathcal{L}$ I). El controlador pertenece entonces en modo de servicio, es decir no es posible activar la señalización mediante las entradas y la señalización de alarma de sabotaje en sirenas está bloqueada.

# <span id="page-22-0"></span>**7.1.2 Salida del menú de diagnóstico**

- 1. Desplazarse por la lista utilizando los botones  $\bigcirc$  o  $\bigcirc$  hasta que se visualice  $\mathbf{F}$   $\mathbf{F}$ .
- 2. Pulsar el botón <sup>OK</sup>.

```
\boldsymbol{i}
```
*Después de 5 minutos desde la última pulsación del botón, tendrá lugar una salida automática del menú de diagnóstico.*

*Si el menú de diagnóstico ha sido ejecutado desde el modo de servicio, salida automática del menú de diagnóstico sólo tendrá lugar cuando en el controlador no haya ninguna sirena registrada.*

#### <span id="page-22-1"></span>**7.1.3 Lista de funciones de diagnóstico**

- F E E verificar qué dispositivo inalámbrico presenta una pila baja (función disponible cuando la salida FTB está activada)
- $F \vdash r$ verificar con qué detector o sirena no hay conexión (función disponible cuando la salida FTR está activada)
- $FITF$ verificar qué dispositivo (detector o sirena) presentó el sabotaje (si el dispositivo ya no presenta el sabotaje, informará de ello el símbolo  $\overline{U}$  visualizado en la primera posición a la izquierda – después de salir de la función, la memoria de sabotaje se borrará)
- LELIL verificar el nivel de señal radio recibida desde los dispositivos inalámbricos
- $5 1 5$ verificar el estado de sirenas (función disponible, si en el controlador hay por lo menos una sirena registrada)
- $F \rightarrow -17$ verificar la información sobre la versión del firmware del controlador
- $5E + U$ volver al menú de servicio (función disponible, si el menú de diagnóstico ha sido ejecutado desde el menú de servicio)
- $E \cap d$ salir del menú (si el menú de diagnóstico ha sido ejecutado desde el menú de servicio, eso significa que el modo de servicio se ha finalizado simultáneamente)

# **Función**

Después de ejecutar la función:

- el primer símbolo del desplaye presenta en forma gráfica la información sobre el nivel de señal radio:
	- $\frac{1}{2}$  nivel de sonido muy bueno,
	- nivel de sonido bueno,
	- nivel de sonido escaso,

Apagado – nivel de sonido muy bajo.

- los siguientes símbolos es información sobre el dispositivo que se refiere al nivel de señal presentado:
	- $F<sub>1</sub>$  [+número] mando,
	- [+número] detector,
	- $\frac{1}{2}$ . [+número] sirena.

Es posible desplazarse por la lista utilizando los botones  $\bigcirc$  o  $\bigcirc$ .

La pulsación siguiente del botón <sup>OK</sup> posibilita obtener la información detallada acerca del nivel de señal recibida desde el dispositivo dado:

1. Nivel de señal presentado como porcentajes.

- 2. Potencia mediana de señal radio basada en 3 últimas transmisiones expresada en dBm (el valor dado está seguido por un punto).
- 3. Potencia de señal radio de la última transmisión recibida expresada en dBm.

# **Función**

En la primera posición a la izquierda está presentada la información acerca del estado de la primera sirena registrada, en la segunda – acerca del estado de otra, etc. Los símbolos visualizados significan:

- $\frac{1}{1}$  registrada pero no ha recibido todos los datos de configuración,
- $r -$  modo de espera,
- $\sqrt{2}$  comunicación en curso,
- $FI -$  señalización activada por la transmisión desde el controlador en curso,
- $\frac{1}{2}$  señalización activada por la apertura de la protección antisabotaje de la sirena en curso,
- la apertura de la protección antisabotaje no activará la señalización de alarma (modo de servicio ejecutado),
- $E$  ninguna comunicación.

# <span id="page-23-0"></span>**7.2 Programa MTX soft**

Una parte de informaciones de diagnóstico está presentada en la parte superior de la ventana del programa (ver: ["Información del estado"](#page-13-0), pág. [12\)](#page-13-0), y una parte en la pestaña "Diagnóstico".

#### <span id="page-23-1"></span>**7.2.1 Pestaña "Diagnóstico"**

En la tabla está visualizada la siguiente información:

**Tipo** – tipo de dispositivo: MTX-300, mando, detector o sirena.

**Número** – número de dispositivo en la lista de dispositivos del tipo dado.

**Nombre** – nombre de dispositivo.

**Sabotaje** – estado de protección antisabotaje del dispositivo:

- ok OK (contacto cerrado),
- $\frac{1}{2}$  sabotaje (contacto abierto),
- ok **-** memoria de sabotaje (contacto cerrado) [a la derecha un rectángulo rojo sobre un fondo verde].

**FTB** – estado de pila del dispositivo:

 $OK$  - OK,

 $\frac{1}{2}$  - pila baja.

**FTR** – estado de comunicación:

- $OK$  OK,
- **4 ninguna comunicación.**

**Nivel** – información acerca del nivel de señal radio de las últimas transmisiones recibidas.

Los siguientes botones están disponibles a la derecha de la ventana:

**Reiniciar mediciones** – hacer clic para reiniciar los datos referidos al nivel de la señal de radio.

**Reiniciar memoria de sabotajes** – hacer clic para eliminar la memoria de sabotajes.

**Vista RF** – hacer clic para ver el gráfico que presenta el estado de ocupación de la frecuencia radio. Presenta también tanto el nivel de ruidos como las señales recibidas desde otros dispositivos radio que trabajan en la misma frecuencia.

# <span id="page-24-0"></span>**8. Ajustes de fábrica**

Código de servicio: 1111

Configuración de todas las entradas y salidas: NO

- 1. tiempo de funcionamiento de salida: 3 minutos
- 2. tiempo de funcionamiento de salida: 6 minutos
- 3. tiempo de funcionamiento de salida: 10 minutos
- 4. tiempo de funcionamiento de salida: 15 minutos
- 5. tiempo de funcionamiento de salida: 30 minutos
- 6. tiempo de funcionamiento de salida: 45 minutos
- 7. tiempo de funcionamiento de salida: 60 minutos
- 8. tiempo de funcionamiento de salida: 90 minutos

Tiempo máximo de falta de comunicación: 1 hora 10 minutos

Tiempo máximo de duración de señalización (para cada sirena): 10 segundos

Ningunos dispositivos inalámbricos registrados

Entradas no activan señalización

Opción de prioridad activada para entradas

# <span id="page-24-1"></span>**8.1 Restauración de ajustes de fábrica**

*Cuando se restauren los ajustes de fábrica, todos los dispositivos inalámbricos registrados se eliminarán.*

*Si en el controlador hay sirenas inalámbricas registradas, es necesario eliminarlas antes de que se restauren los ajustes de fábrica.*

#### <span id="page-24-2"></span>**8.1.1 Utilizando botones**

- 1. Desactivar la alimentación del controlador.
- 2. Pulsar simultáneamente los botones  $\bigcirc$  y  $\circledast$  y activa la alimentación del controlador.
- 3. Mantener pulsados los botones  $\bigcirc$  y  $\circledast$  durante aprox. 4 segundos.
- 4. Cuando aparezca  $H \to T$ , pulsar el botón  $OR$ .
- 5. Se ejecutará el modo de servicio (se visualizará la función  $F I$ ).

# <span id="page-24-3"></span>**8.1.2 Utilizando el programa MTX soft**

Hacer clic sobre "Comunicación" > "Ajustes de fábrica".

# <span id="page-24-4"></span>**9. Especificación técnica**

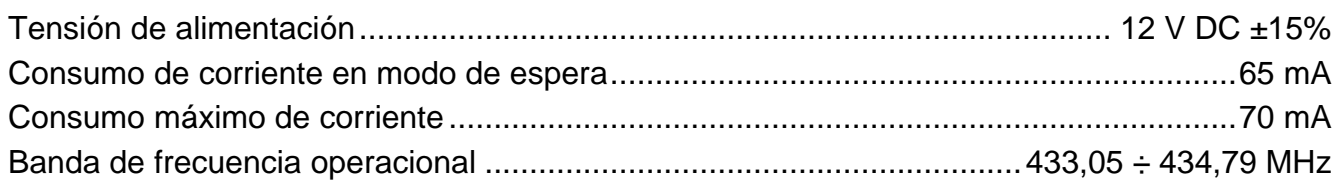

 $\left| i \right|$ 

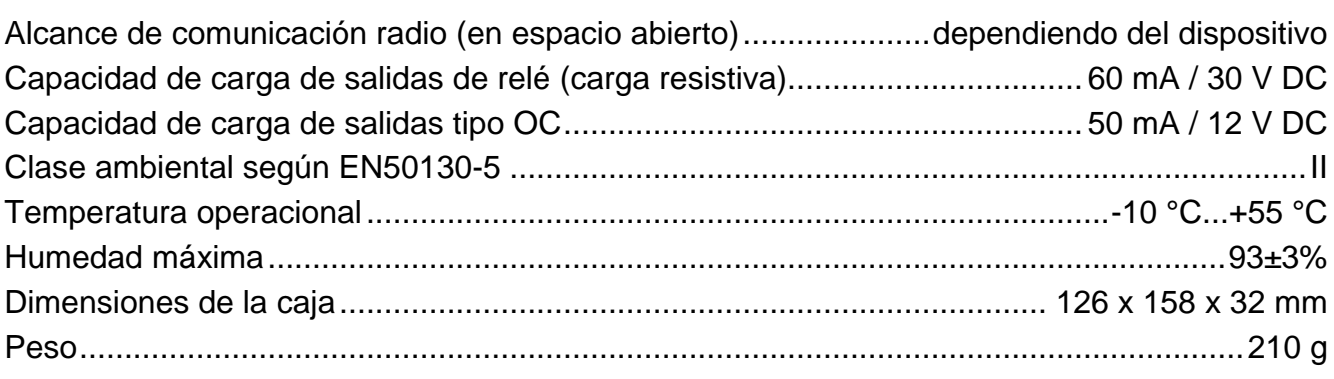